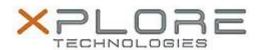

# Xplore Technologies Software Release Note

| Name                             | Intel USB 3.0 Driver            |
|----------------------------------|---------------------------------|
| File Name                        | Intel_USB_3.0_Win7_5.0.0.32.zip |
| Release Date                     | December 30, 2016               |
| This Version                     | 5.0.0.32                        |
| Replaces<br>Version              | All previous versions           |
| Intended Users                   | XSLATE R12 users                |
| Intended<br>Product              | XSLATE R12 Tablet PCs ONLY      |
| File Size                        | 5.5 MB                          |
| Supported<br>Operating<br>System | Windows 7 (64-bit)              |

### **Fixes in this Release**

• N/A

#### What's New in this Release

Initital release

### Installation and Configuration Instructions

## To install the USB 3.0 Driver 5.0.0.32 update, perform the following steps:

- 1. Download the update and save to the directory location of your choice.
- 2. Unzip the file to a location on your local drive.
- 3. Double-click the installer (setup.exe) and follow the prompts.

### Licensing

Refer to your applicable end-user licensing agreement for usage terms.